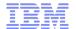

# z/OS UNIX System Services Security 50.5

(Only half as introductory as UNIX Security 101!)

NY/Tampa RACF Users Group November 25, 2014

Bruce R. Wells brwells@us.ibm.com

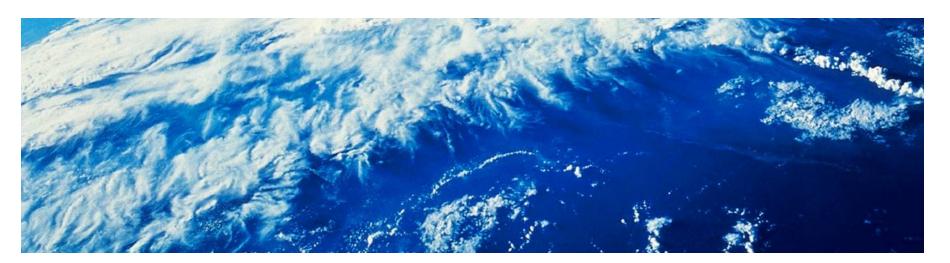

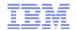

### **Trademarks**

See url http://www.ibm.com/legal/copytrade.shtml for a list of trademarks.

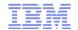

# Agenda

- What makes UNIX UNIX?
- What makes a bunch of MVS data sets a UNIX file system?
- What makes a RACF user a UNIX user? A RACF group a UNIX group?
- Demonstration (via screen shots) of various shell activities
  - Seeing how you are defined to UNIX
  - Navigating the file system
  - -Becoming a superuser
  - Displaying file attributes
  - Creating files and directories
  - Changing file permissions
  - -Defining an access control list
- Goal: Start with a simple TSO user ID and get it working in the UNIX shell, right before your eyes, without skipping any steps

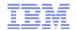

# Background

- UNIX services first introduced as OpenEdition on MVS/SP V4.3
- Adhered to the IEEE POSIX standard, calling for:
  - A hierarchical file system
  - –A set of APIs
  - An interactive shell environment with a defined minimum set of commands and utilities
- Concepts can be very foreign to z/OS users
- Perceived blurry line between what is the system programmer's responsibility and what is the security administrator's responsibility
  - -Hint: It's always the sec admin's responsibility to secure z/OS
- Blurry line between what is owned/documented by RACF and what is owned/documented by z/OS UNIX

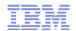

# Brief overview of the UNIX file system

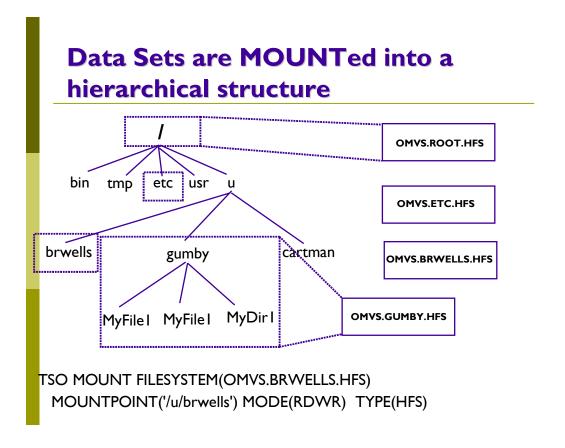

Use the df (display file systems) shell command to see how it's all defined

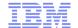

# Brief overview of the UNIX file system

- All security information is kept with the file/directory as metadata in the file system.
  - -Permission bits
  - Access control lists
  - -Ownership
  - –Audit settings
  - -Extended attributes
- Kept in a SAF construct called the File Security Packet (FSP)
  - -You can think of this as the "profile"
  - -Contents displayed using the shell 'ls' command
  - -Contents changed with a variety of shell commands, which we will see
- Several RACF classes control auditing with SETROPTS AUDIT and LOGOPTIONS

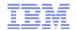

#### What makes a user a UNIX user?

- A UID!
  - The UID is an integer value uniquely (we hope) identifying a given user to the UNIX operating system (kernel)
  - It is used in all authorization decisions made by POSIX-compliant UNIX systems
  - It is thus used by z/OS UNIX, and mapped to a RACF user ID where necessary
- And a default group with a GID

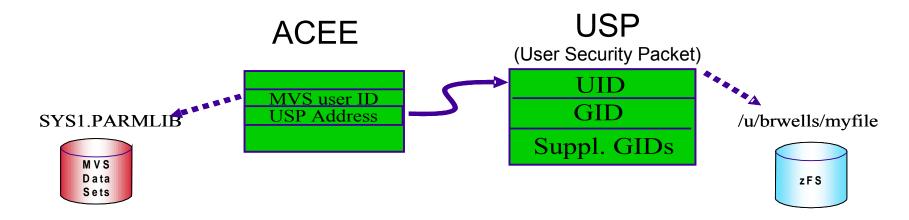

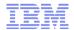

#### How to make a UNIX user

- 1) Start with a normal RACF user ID
- 2) Fold in one OMVS segment with at minimum a UID ALTUSER MYUSER OMVS(UID(1234567))
- 3) Sprinkle its default group with an OMVS segment with a GID ALTGROUP MYGROUP OMVS(GID(7654321))

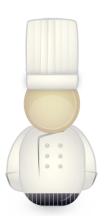

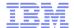

# The user can now do UNIXy things

Like entering the UNIX shell by typing the OMVS command in TSO

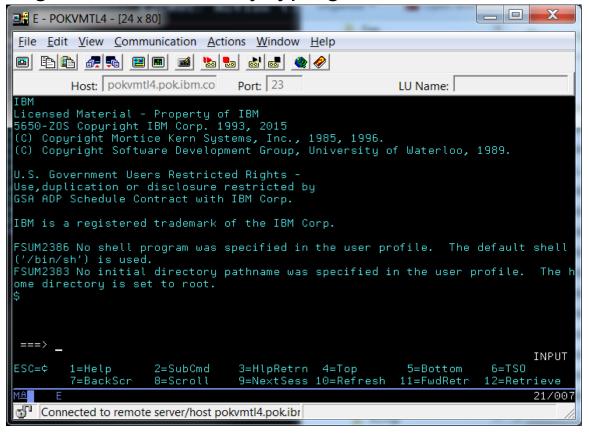

Note the defaults taken due to the sparse OMVS segment

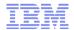

### Now what?

The following set of shell commands should get you started

| Command | <u>Purpose</u>                                   |
|---------|--------------------------------------------------|
| id      | See how I am defined to UNIX                     |
| pwd     | Print working directory name                     |
| cd      | Change directory                                 |
| Is      | List files and directories, and their attributes |
| mkdir   | Make a directory                                 |
| oedit   | Edit or create a file using ISPF                 |
| chmod   | Change "file mode" (i.e. permission bits)        |
| chown   | Change file owner                                |
| find    | Search for files with all sorts of attributes    |

• Consider printing them (especially Is) from the UNIX System Services Command Reference

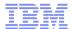

Let's see who I am, where I am, and create a sandbox directory

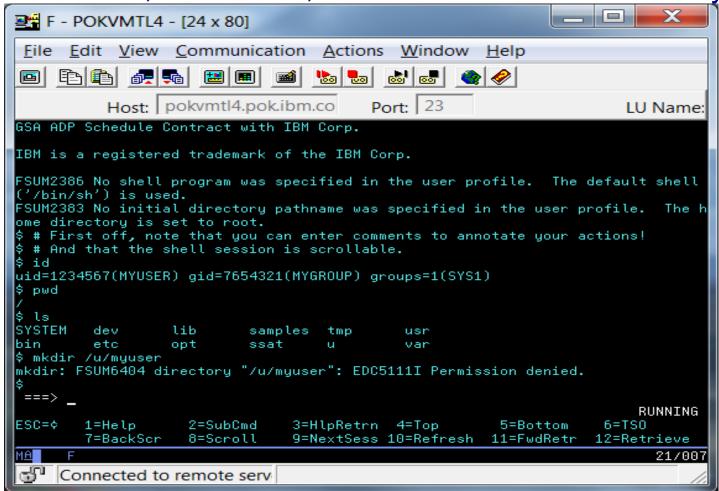

Oops, I'm not authorized! Time to cheat...

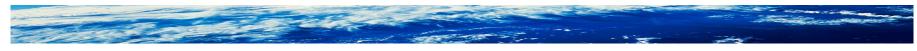

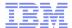

### Let's become a superuser with the su command

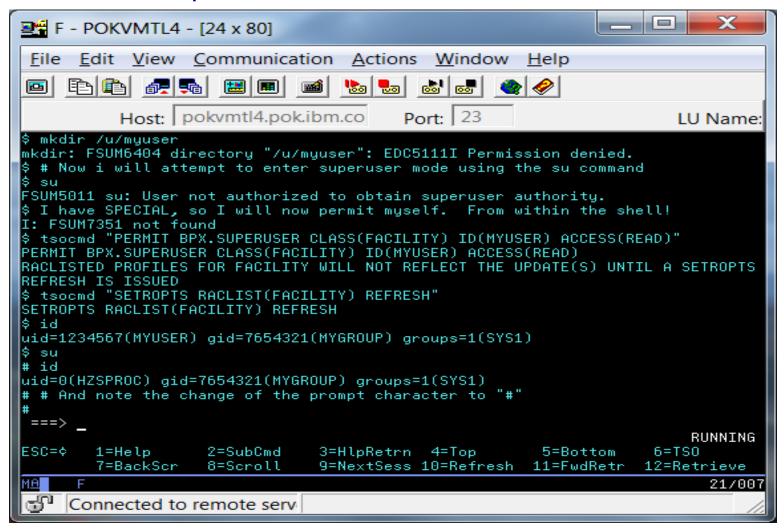

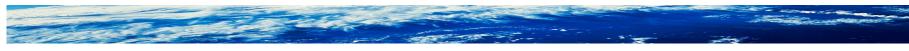

Page 12 of 35

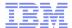

### Now we can create our directory and exit from superuser mode

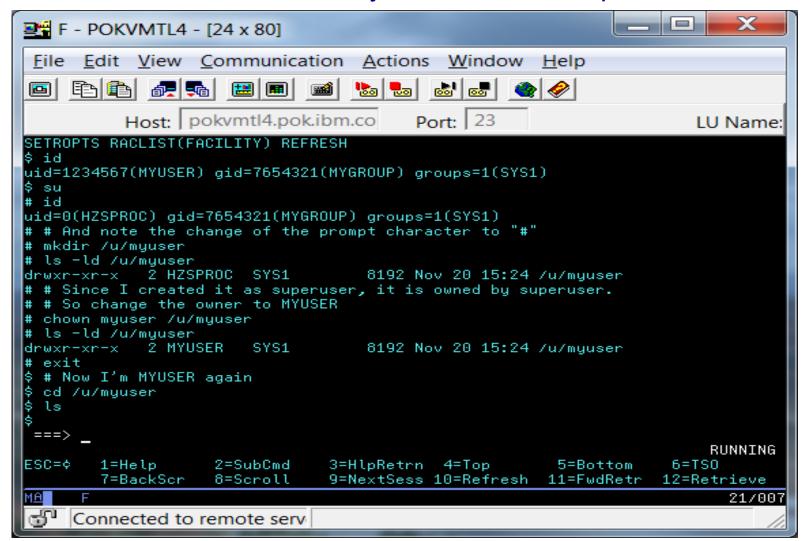

Page 13 of 35

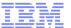

### And we can create files in our new directory

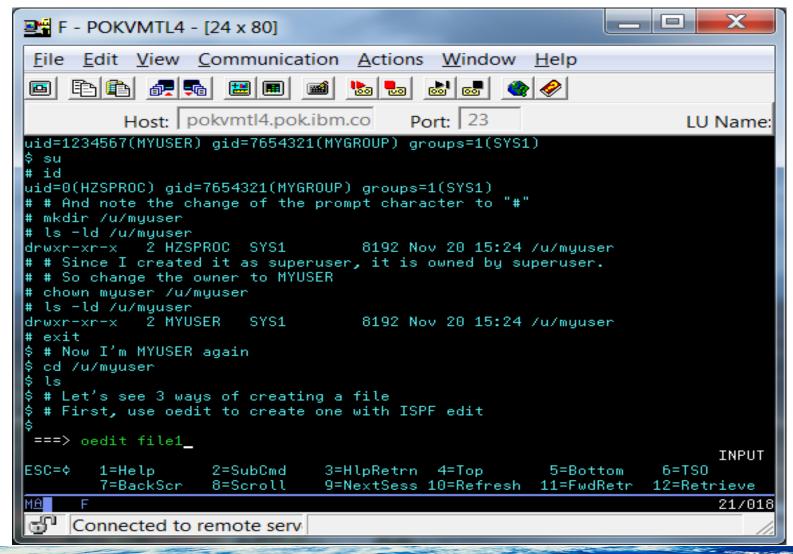

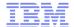

# Using good old ISPF

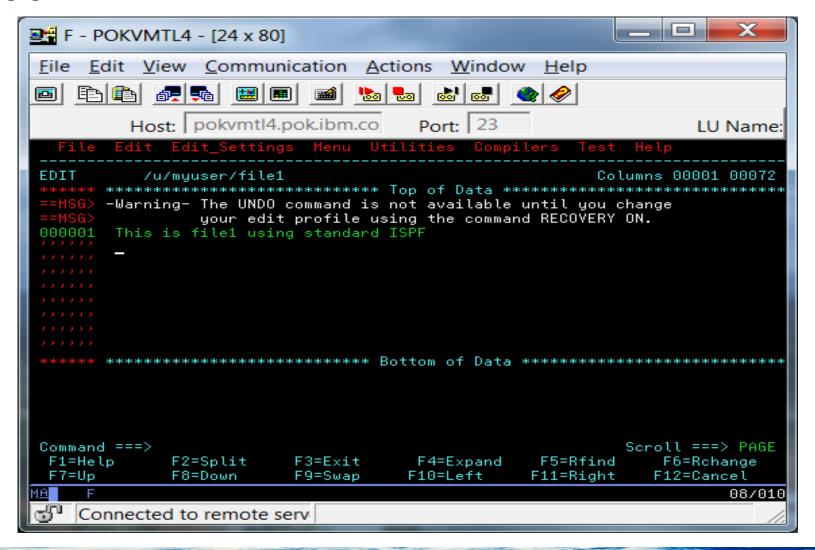

Page 15 of 35

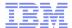

# And now using a couple of UNIX techniques

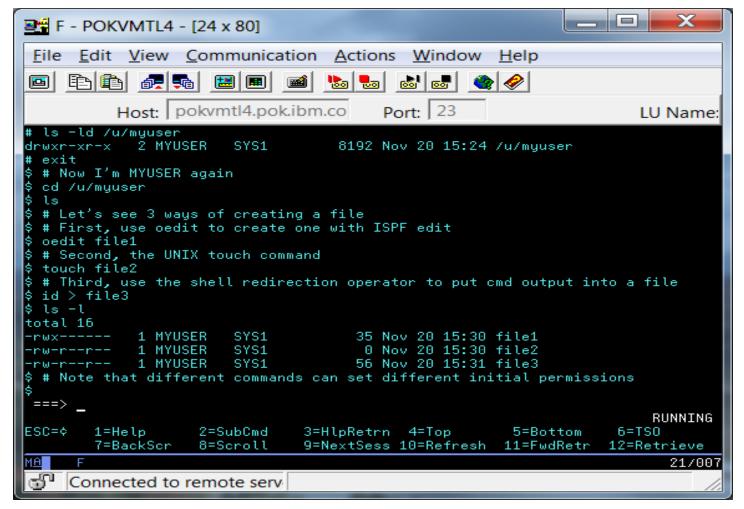

–And list their attributes using the Is command

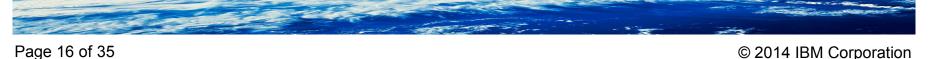

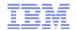

### UNIX file concepts

```
-rwx----- 1 MYUSER SYS1 25 Oct 17 09:36 file1
-rw-r--r-- 1 MYUSER SYS1 0 Oct 17 09:37 file2
-rw-r--r-- 1 MYUSER SYS1 56 Oct 17 09:39 file3
```

- Files have an owner (MYUSER), and also have a group owner (SYS1)!
  - -The group owner defaults to that of the parent directory
  - -In reality, it's the numeric UID and GID that are stored in the file
    - The Is command is mapping them to user IDs and group names for your convenience (use -n option to see numeric values)
- Files can be accessed 3 ways: read (r), write (w), and execute (x)
  - Unlike RACF profile access levels, these are not hierarchical
- Each file has three sets of permission bits
  - -The left-most set applies to the file's owner
  - -The middle set applies to the file's group owner
  - The right-most set applies to everyone else (think UACC)

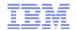

# Where did those initial permissions come from?

- Each command, utility, operator, etc specifies initial permission on the open() API call they make to create the file.
  - Many POSIX-compliant commands create files with overly permissive access
  - -The non-POSIX z/OS extensions, for example oedit and OPUT, create files with more secure defaults
- The umask (user mask) can be used to mask off undesirable initial permissions at file creation time (not at chmod time).
  - -Often used to prevent "world-write" sneaking in on you
  - Often configured in /etc/profile (The system-wide profile for z/OS shell users. It contains environment variables and commands used by most shell users.)

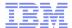

### **Demonstrating umask**

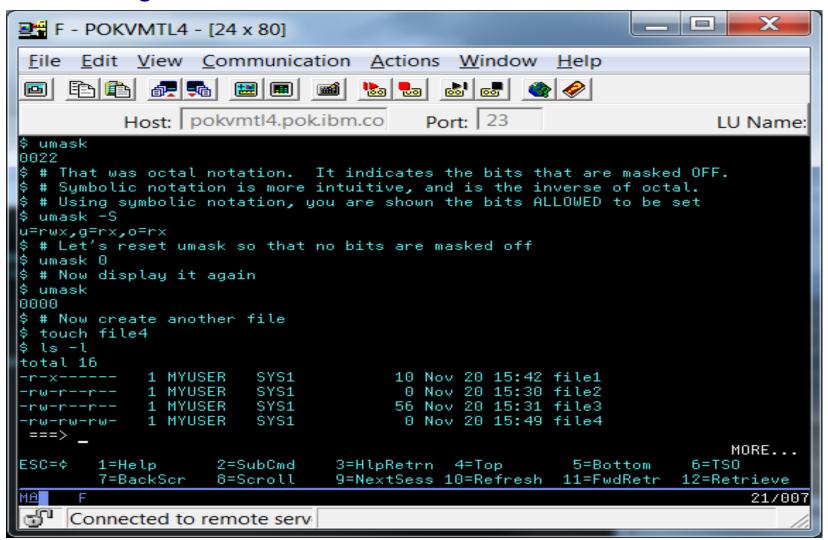

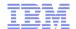

#### Who controls umask?

- The file owner has complete control of her umask value
  - -Can be configured in .profile file in user's home directory, which would override the /etc/profile setting
  - -The umask command can be issued at any time
  - -There are no security controls over umask
  - And regardless of umask, the file owner can always change permissions

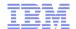

# Changing permissions with the chmod command

- chmod change file mode
  - -The permissions exist in a bit-string called the file mode
- chmod can be used with octal or symbolic notation
  - -Symbolic tends to be more intuitive
- Let's take away our own access to demonstrate
  - -We will use the cat (con-cat-enate) command to display file contents
  - -The head and tail commands are also useful, especially when the file is large

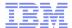

#### Remove our read access

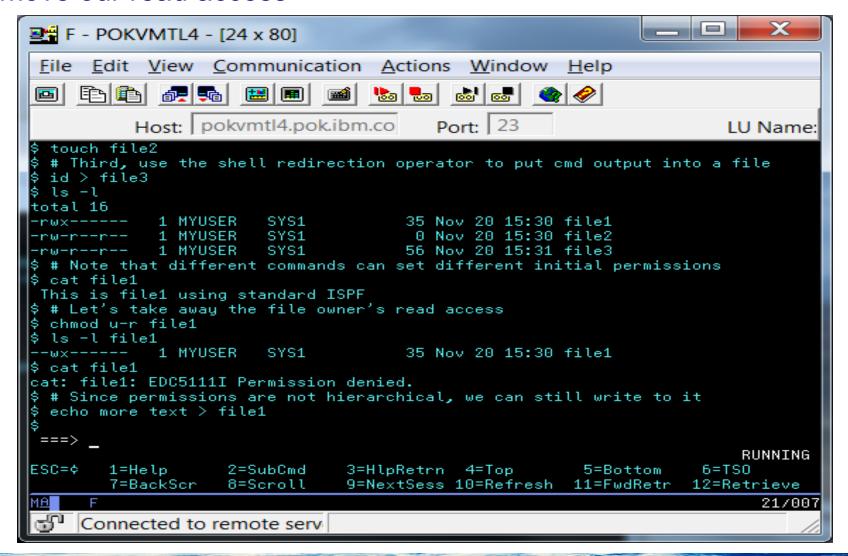

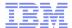

#### Remove our write access

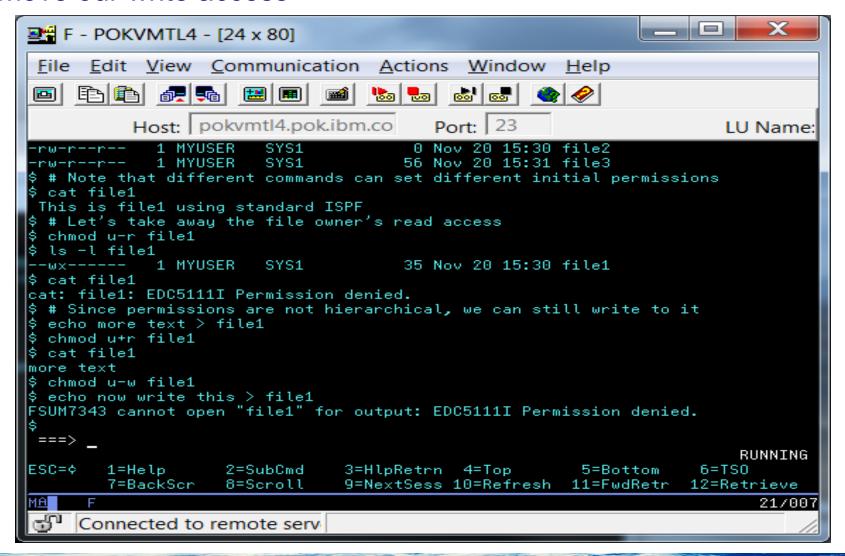

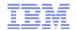

# We can augment permission bits with access control lists

- Created using setfacl, listed using getfacl
- Acls are an extension to the POSIX standard
- Can be defined/managed at any time, but require the FSSEC class to be active before they are used in access decisions
- Permissions and acls are used in determining file access

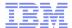

#### Create and list an acl

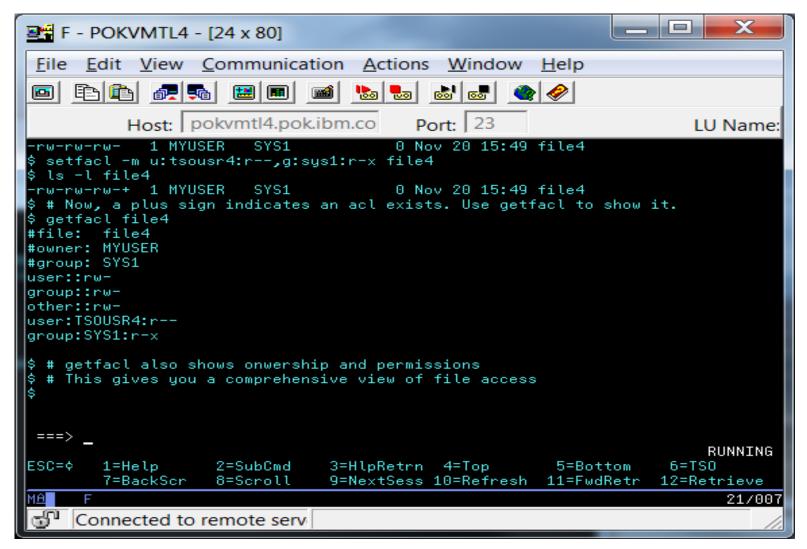

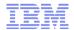

### What other cool security information can we see using Is?

Audit bits with the -W option

```
-rwx----- fff--- 1 MYUSER SYS1 25 Oct 17 09:36 file1
-rw-r--r-- fff--- 1 MYUSER SYS1 0 Oct 17 09:37 file2
-rw-r--r-- fff--- 1 MYUSER SYS1 56 Oct 17 09:39 file3
```

- Each file has two sets of audit bits
  - -The left set contains the file owner's options
  - -The right set contains the system AUDITOR's options
- The owner options are initialized to log failed ("f") access for read, write, and execute. The AUDITOR options are off.
- Note the parallel with AUDIT and GLOBALAUDIT, and their default settings, in a RACF general resource or DATASET profile!!!
- Audit settings are managed with the chaudit command
- Audit bits are an extension to the POSIX standard

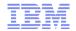

# What other cool security information can we see using Is?

Extended attribute bits with the -E option

```
-rwx----- --s- 1 MYUSER SYS1 25 Oct 17 09:36 file1

-rw-r--r- --s- 1 MYUSER SYS1 0 Oct 17 09:37 file2

-rw-r--r- --s- 1 MYUSER SYS1 56 Oct 17 09:39 file3
```

- There are four possible extended attributes, all applicable only to executable files
  - —The first bit indicates whether the file is considered APF authorized
  - —The second bit indicates whether the file is considered to be programcontrolled
  - —The third bit indicates whether the file is enabled to run in a shared address space
  - -The fouth bit indicates whether the file is loaded from the shared library region
- Extended attribute settings are managed with the extattr command
- Extended attributes are an extension to the POSIX standard

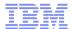

### Bonus tip of the day – save your shell session to a file!

Discovered by yours truly just after the nick of time

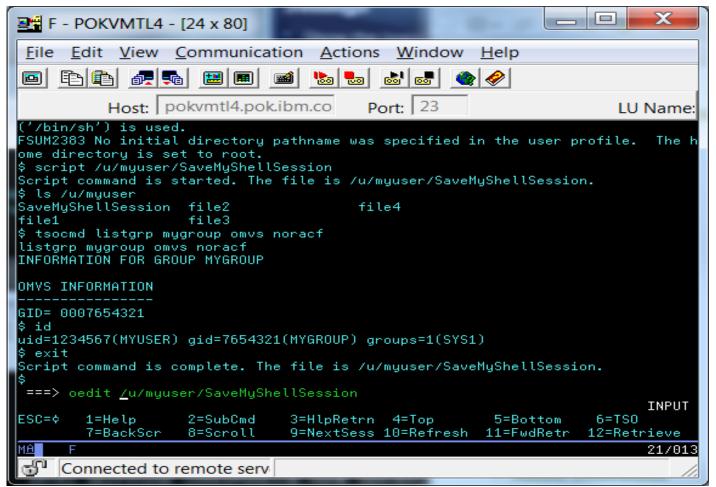

The script command was introduced in z/OS V1R13

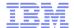

### The fruits of our labor captured for posterity

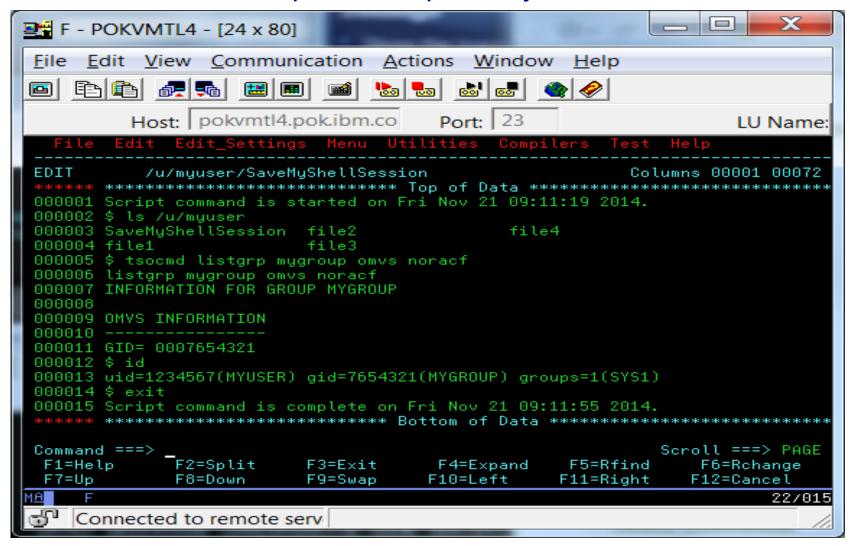

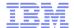

# Bonus tip #2 – accessing MVS data sets from the shell!

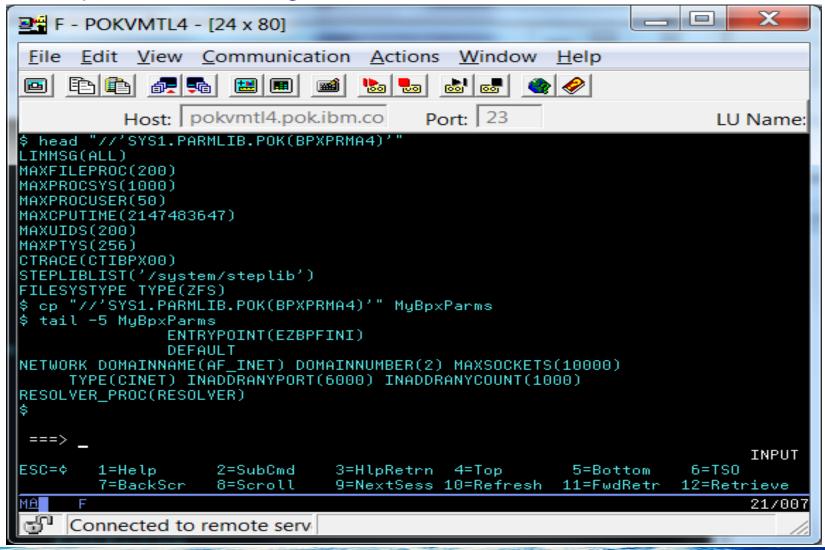

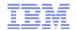

# Oh, and about that original mkdir violation ...

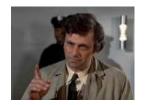

Let's look at the console to see the result of that violation

- UNIX file and directory violations are logged by default, due to
  - -the DIRSRCH, DIRACC and FSOBJ classes being in the SETROPTS LOGOPTIONS(DEFAULT) list
  - -The fact that files and directories have audit settings that are defaulted to log violations (just like RACF profiles!)
- The ICH408I message is keyed off of the creation of the SMF record

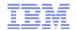

# Advanced topics for your future research

- File system mount modes and BPXPRMxx member of PARMLIB
- FSACCESS class to control access to file system data sets
- Organizing the file system data sets for granular security control
- UNIX user-provisioning with BPX.UNIQUE.USER and automount
- Using the find command and the irrhfsu (HFS Unload) utility to analyze file attributes
- Superuser authority and the various ways of granting it
- Daemons/servers, identity switches; their dangers and controls
- acl inheritance

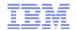

### Good sources of information: z/OS UNIX

- UNIX System Services web site
  - http://www-1.ibm.com/servers/eserver/zseries/zos/unix/
  - Check out the Tools page under the Tips tab
- UNIX System Services Planning manual
  - Especially the security chapter
- UNIX System Services Command Reference
- mvs-oe mailing list
  - -see the "Where to find more information" section in the front matter of any z/OS UNIX publication

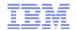

### Good sources of information: RACF

- RACF web site
  - http://www-1.ibm.com/servers/eserver/zseries/zos/racf/
  - See the Downloads page under the Resources tab for HFS Unload
- RACF Security Administrator's Guide (UNIX chapter)
- RACF Auditor's Guide
- racf-I mailing list
  - –see the "Other sources of information" section in the front matter of any RACF publication

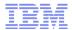

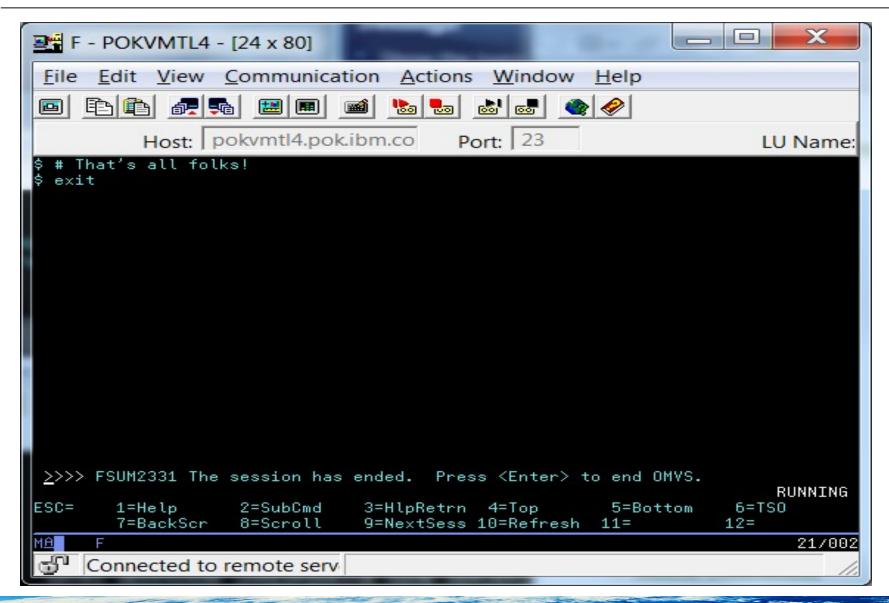

Page 35 of 35 © 2014 IBM Corporation